## **Як створити кваліфікований електронний підпис (КЕП)**

 Кваліфікований електронний підпис (КЕП) - удосконалений електронний підпис, що створюється з використанням засобу кваліфікованого електронного підпису і базується на кваліфікованому сертифікаті електронного підпису (Закон України «Про електронну ідентифікацію та електронні довірчі послуги»)

 Кваліфікований електронний підпис має таку саму юридичну силу, як і власноручний підпис, та має презумпцію його відповідності власноручному підпису.

#### **Плюси використання КЕП**

- 1. Документ неможливо змінити або підробити.
- 2. Інформацію не передають третім особам зберігається конфіденційність.
- 3. Неможливо допустити помилку при підписанні.

## **Як створити КЕП в ПриватБанку**

- Ви повинні бути клієнтом банку і авторизуватись на сайті Приват24.
- В меню «Сервіси» виберіть вкладку «Бізнес» «Електронний підпис».
- Підтвердіть достовірність персональних даних: прізвище, ім'я і по-батькові, населений пункт і область. Якщо все правильно, то натисніть «Дані вірні».
- Придумайте пароль до сховища ключів, який повинен складатись з букв латинського алфавіту і цифр (мінімальна довжина 8 символів). Вказувати спеціальні символи, наприклад %, \$ або @ заборонено.
- $>$  Щоб підтвердити операцію, на телефон прийде повідомлення з кодом введіть цей код на сайті Приват24.
- Поставте галочку, що ви ознайомились з умовами і правилами надання банківських послуг. Натисніть «Далі».
- На комп'ютер завантажиться файл з ключами електронно-цифрового підпису, термін дії якого може бути від 1 до 2 років.
- Файл і пароль потрібно зберегти для подальшого використання.

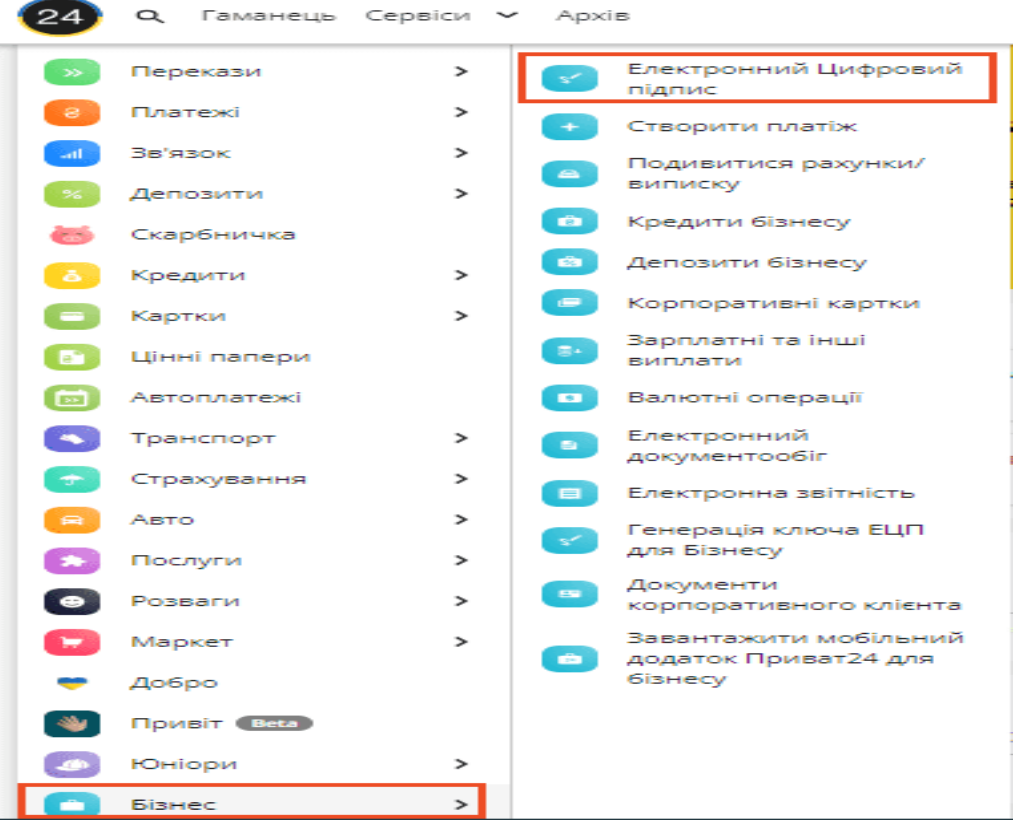

 Відкрийте веб-версію Приватбанка і в сервісах виберіть вкладку «Бізнес» — Електронний підпис

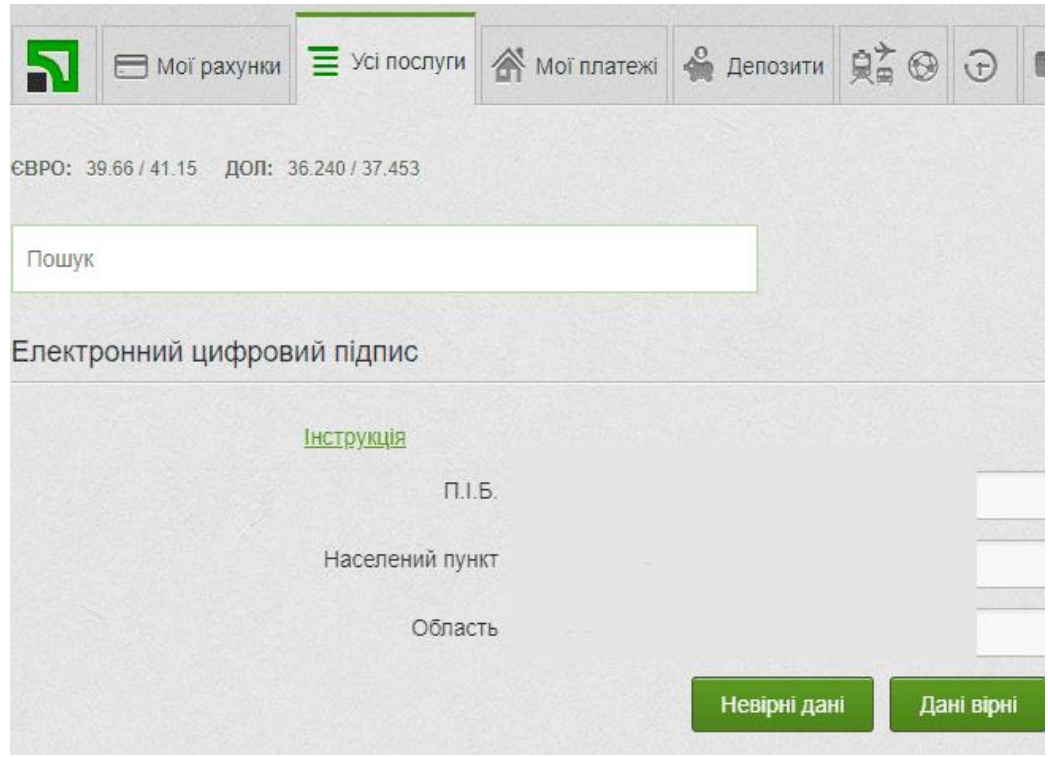

Перевірте і підтвердіть особисту інформацію

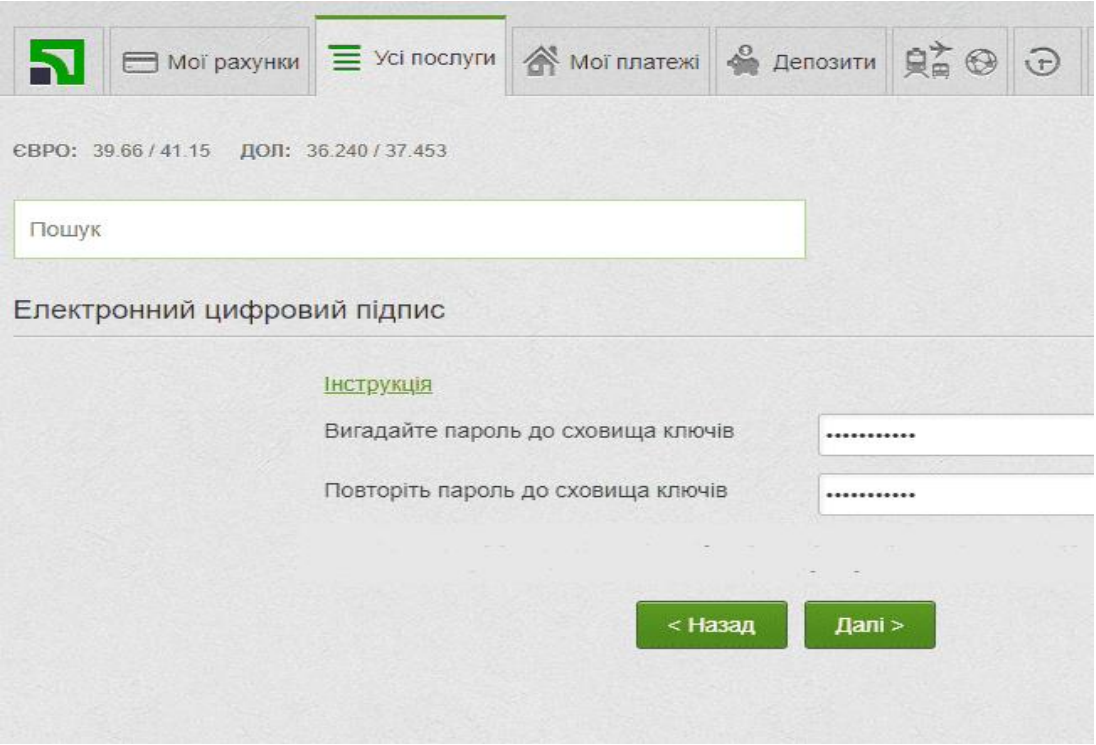

## **Як отримати КЕП в Ощадбанку онлайн**

- Потрібно бути клієнтом банку і зайти на офіційний сайт.
- Відкрийте контакти служби підтримки в нижньому правому куті екрану.
- Виберіть спосіб спілкування «Телеграм», «Вайбер», «Фейсбук» або «Вебчат».
- Для прикладу зайдемо в «Веб-чат». Потрібно підтвердити номер телефону за допомогою пароля, який вам надішлють в смс-повідомленні.
- Перейдіть в розділ «Інші сервіси» «ЕЦП».
- Натисніть «Згенерувати ЕЦП» і перейдіть за посиланням, яке вам пришлють в чаті.
- Придумайте пароль, довжина якого повинна бути більше 8 символів. Можна використовувати літери латинського алфавіту, цифри і символи. Натисніть «Згенерувати сертифікат».
- На комп'ютер завантажиться файловий ключ електронно-цифрового підпису, який потрібно зберегти.

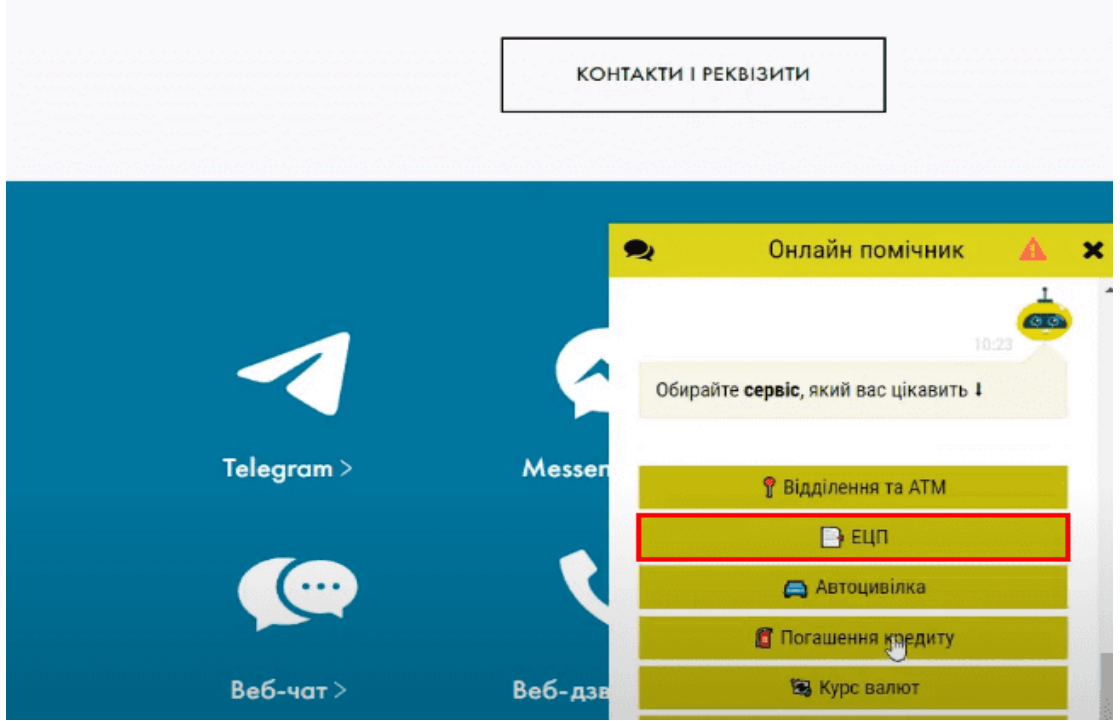

Відкрийте будь-яку соціальну мережу і в розділі «Сервіси» виберіть ЕЦП

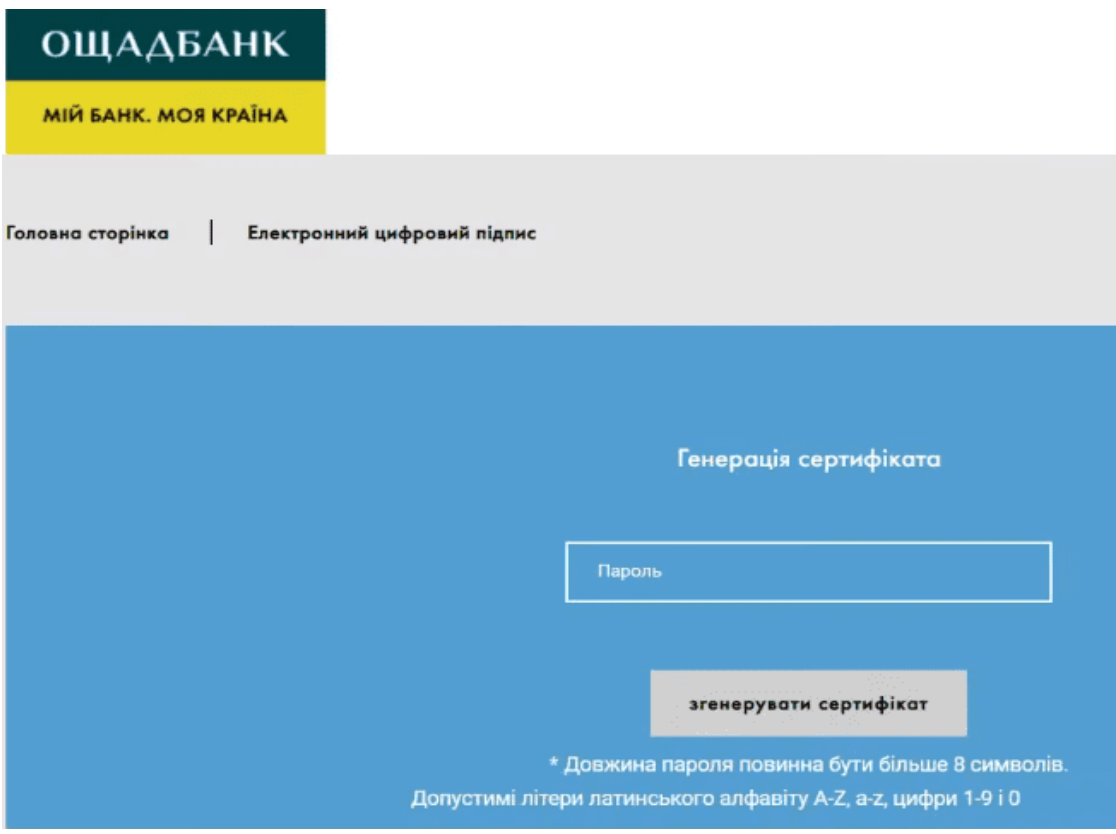

Створіть пароль і натисніть «Згенерувати сертифікат»

# **Як зробити КЕП в Монобанку**

 В Монобанку КЕП видається кожному клієнту одразу після відкриття рахунку. Він використовується додатком у випадках, коли необхідно підтвердити що-небудь всередині програми. Наприклад зробити переказ за реквізитами, відкрити депозит, оформити розстрочку або ввійти на державні онлайн ресурси за допомогою BankID . Використовувати КЕП поза додатком неможливо.

### **Як оформити КЕП в додатку Дія**

- Завантажте додаток, встановіть на свій смартфон і авторизуйтесь в ньому.
- Перейдіть в розділ «меню», що в правому нижньому куті екрану.
- Натисніть на графу «Дія підпис», ознайомтесь з правилами і перетягніть повзунок вправо, щоб активувати функцію.
- На смартфоні появиться камера потрібно наклонити голову вліво і вправо, щоб зробити фотографію.
- $\triangleright$  Придумайте код із 5 цифр його потрібно вводити кожного разу при підписанні документів.
- Кваліфікований електронний ключ активовано в будь-який момент функцію можна відключити.

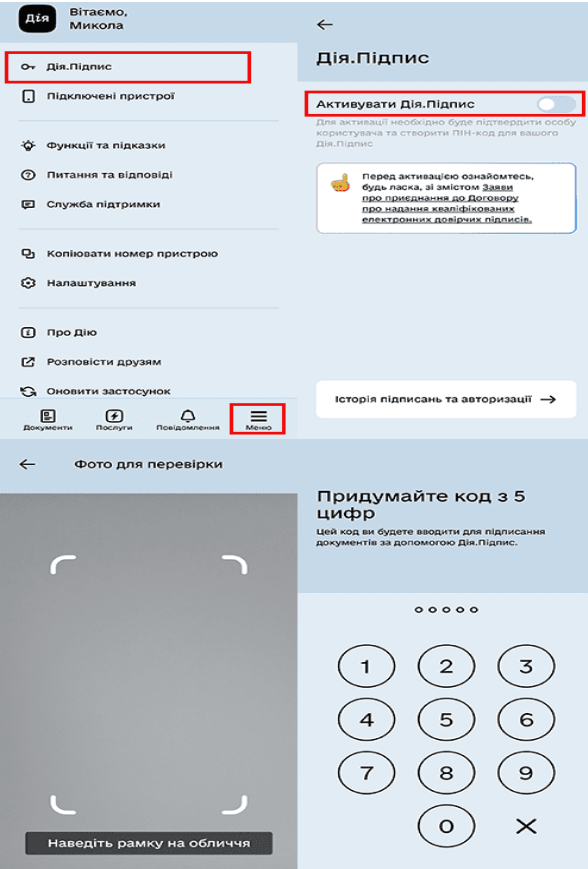